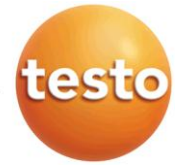

## **Anleitung Firmware-Update testo 330-2 LL v2010**

Führen Sie folgende Schritte für die Aktualisierung des testo 330-2 LL v2010 (0632 3307) durch:

- 1. Schalten Sie das testo 330-2 LL aus und stecken Sie das Netzteil aus.
- 2. [▲] gedrückt halten.
- 3. Stecken Sie das Netzteil ein und halten Sie [▲] weiterhin gedrückt.

 $\rightarrow$  Im Display des testo 330-2 LL erscheint am unteren Rand die Bezeichnung "Firmware update"

- 4. [▲] loslassen
- 5. Verbindungsleitung (0449 0047) an die USB-Buchse des Geräts und anschließend mit dem PC verbinden. → Das testo 330-2 LL wird als Wechseldatenträger von Ihrem PC erkannt.
- 6. Die Datei **ap330rel.bin** in den erkannten Wechseldatenträger kopieren.

 $\rightarrow$  Im Display des testo 330-2 LL läuft ein Statusbalken von links nach rechts. Dieser Vorgang kann einige Minuten dauern.

→ Nach abgeschlossener Aktualisierung der Firmware startet das testo 330-2 LL automatisch neu

7. Verbindungsleitung vom testo 330 entfernen.